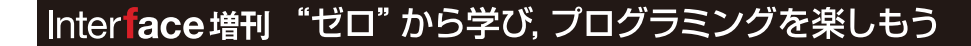

http://zero.cqpub.co.jp/

## 2大メーカXilinx, Alteraのお手軽ボードでチョコッと体験! **Hello World** 論理回路設計に挑戦! から始めるFPGA入 三好 健文

ソフトウェア・プログラマに贈る

動作確認済み

## 本誌の内容を試せる定番FPGAボード

### Xilinx社の評価ボード **OMicroBoard** (Avnet社)

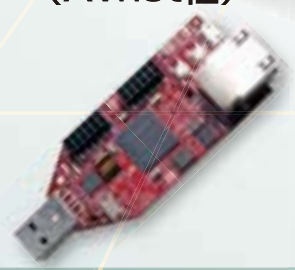

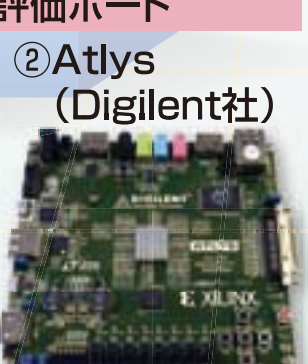

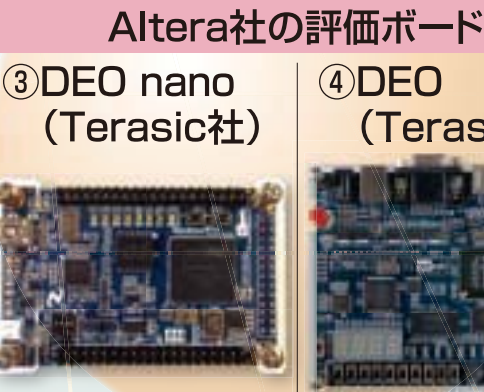

IT ZERO

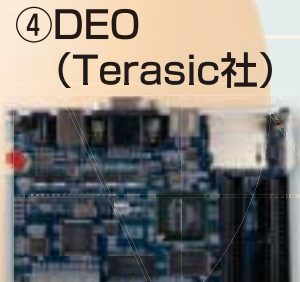

見

CQ出版社

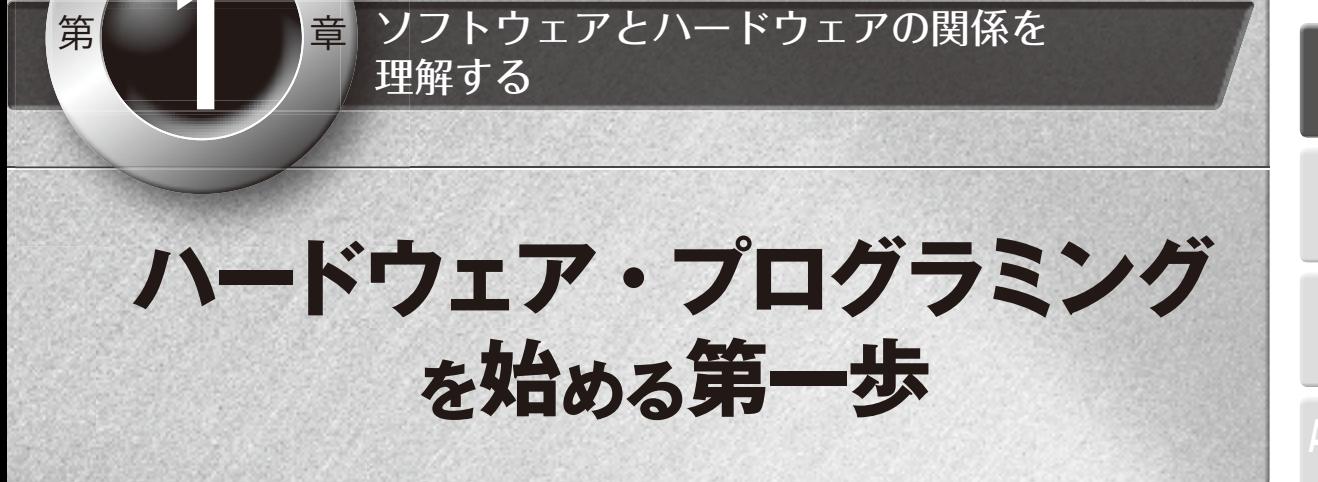

### **1.1 もし○○なプログラムが書けたなら…**

ソフトウェアの設計をしていて,こんな思いを したことはありませんか?

- たくさんのスレッドを, 並列に低コストで実行 できたらいいのになぁ
- ・ 361 ビットの演算を,一発でできたらすっきり 書けるのになぁ
- •グラフィクスの特別な命令が使えると、処理 を高速化できるのになぁ
- ・ 100 個ほど入出力があれば,モータやセンサを たくさんつなげられるのになぁ
- •このシステム、乾電池1本で動作しないかなぁ

など,ソフトウェアではあと一息痒いところに手 が届かず,歯痒い思いをしたことはないでしょう か.

#### ● プログラムはプロセッサに束縛されている

パソコンはもちろんのこと,今やテレビや携帯 電話, 自動車などのあらゆる製品の中でソフト ウェアが動作しています.それらのソフトウェア は,実現したいアプリケーションや動作させる環 境に応じて,さまざまなプログラミング言語で記 述されています. 例えば,JavaScript は Web ア プリケーションを便利で華やかにしてくれますし,

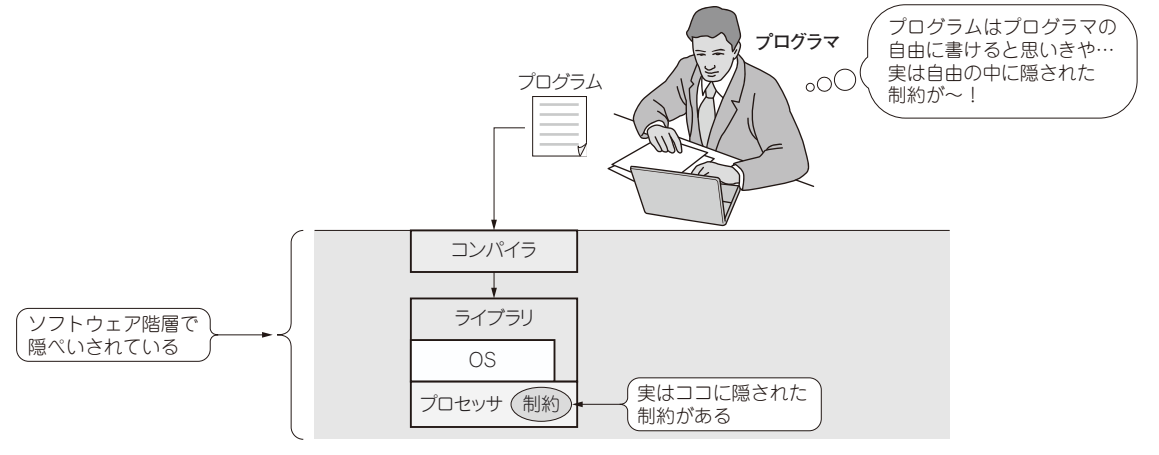

**図 1.1 プログラムはさまざまな処理を自由に書けるが,実はハードウェアの制限がある**

**6**

**5**

**1**

# **HDL だって, ふつうのプログラミング言語**

章 Hello World 表示や標準入出力の<br>- 基本プログラムを書く

まずは,ふつうのプログラミング言語のように HDL を使ってみましょう.

HDL は、ハードウェアを設計するための言語 ですが,ハードウェアの動作をパソコンの上で擬 似的に動作させることができます.

まずは,この擬似的な動作で,プログラミング 言語としての HDL に慣れてみましょう. ここで は,Verilog HDL というハードウェア記述言語を 使います.

## **2.1 プログラミングは Hello World から始まる**

#### ● プログラミング環境の準備

第 章

多くのソフトウェア・プログラミングの処理系 と同じように,Verilog HDL の処理系にも有償の ものや無償のものなどのさまざまなものがありま す. ここでは、Icarus Verilog というコマンドラ イン・ベースで使う Verilog HDL 処理系(Verilog HDL を実行できる環境)を使用します.

Icarus Verilog は,オープン・ソースの Verilog HDL 処理系で, Windows, Linux, MacOS X な どの幅広い環境で使うことができます.Linux や MacOS X であればパッケージ・システムを使っ て簡単にインストールでき,Windows であれば Cygwin を使って自分でビルドしたり,コンパイ ル済みバイナリをダウンロードしてインストール することができます.詳しいインストール方法は, **Appendix 1** を参照してください.

#### ● Hello World プログラムの作成

それでは,Verilog HDL のプログラミングを始 めてみましょう. まず、多くのプログラミング言語 の教科書にならって,最初は"Hello World"から 始めます.**リスト 2.1** が,Verilog HDL で記述し た"Hello Verilog World"をコンソールに表示す るソース・コードです.

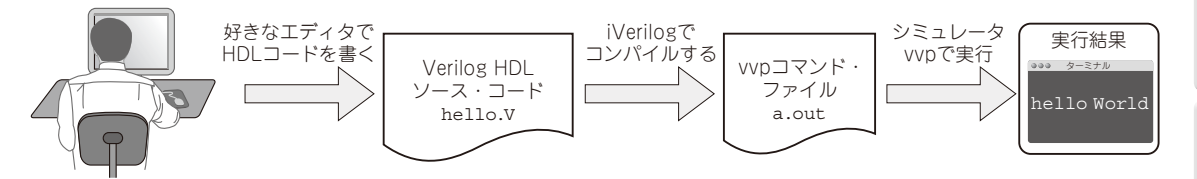

**図 2.1 HDL コードを Icarus Verilog を使ってコンパイルし実行するまでの流れは,C 言語の場合と同じ!**

**10**

**9**

**8**

**6**

**5**

HDL だから記述できる並列処理にチャレンジ!

## **画像ファイル解析プログラムを 作成しよう!**

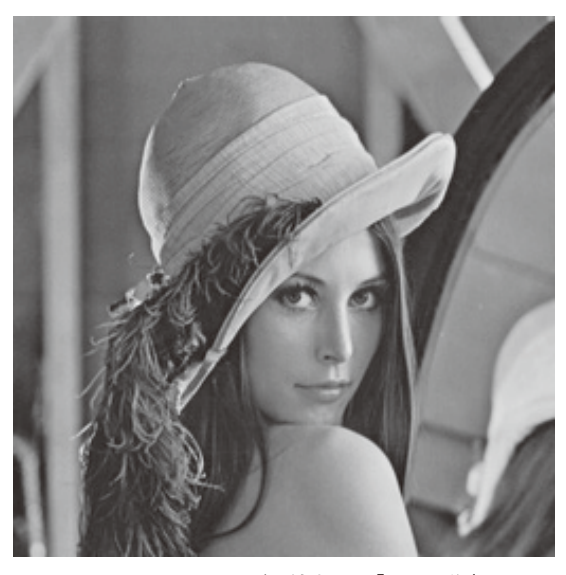

**図 3.1 256×256 のサイズに縮小した「レナ画像」** ファイル名は lenna.bmp とした. 実際はカラー画像.

本章では**第2章**での基本プログラムを応用して, 入力された少し複雑なデータを解析する例として, 画像ファイルの解析を考えてみましょう.

ここでは,24 ビットのビットマップ画像(レナ 画像,**図3.1**)を読み込み,カラー画像からグレー スケール画像に変換する HDL プログラムを作成 します.

そして, ハードウェア記述言語 Verilog HDL だから可能な並列処理の記述方法について解説し ます.

なお,入力に使用した画像は**図 3.1** に示したオ リジナルのレナ画像(512×512)を 256×256 のサ イズに縮小したファイルです.

### **3.1 画像データ・ファイルを表示する**

#### ● 画像解析の準備

第 子 章

#### **▼ビットマップ・ファイルの形式**

ビットマップ・ ファイルは,Windows でよく 使われている無圧縮の画像ファイル形式の一つで す.ヘッダ領域とデータ領域から構成され,ヘッ ダ領域の情報によって,いくつかの形式のデータ を扱うことができます.

大きく分けて,Windows ビットマップ形式と

OS/2 ビットマップ形式がありますが,ここでは Windows ビットマップ形式のみを扱うことにし ます.Windows ビットマップ形式のファイル形 式を**図 3.2** に示します.

### ▶ 解析の基本方針

画像データを解析するには,まず,ファイルを 読み込まなければいけません.ここで,ファイル を読み込みながら解析をする方法と,全部読み込 **10**

**9**

**8**

**3**

**6**

<u>章</u><br>スードウェアをプログラムする基本ルールを習得する

## **VHDLと Verilog HDL の 基礎概念と文法**

普段コミュニケーションで使用する日本語や英 語といった自然言語でも,C 言語や Java のよう なプログラミング言語でも,正しく使用するため には文法の知識が欠かせません. 同じように, ハードウェアを設計する際には HDL の文法の知 識が必要です. ここで、HDL の基本文法をしっ

第 章

かり押さえておきましょう.

本章では,ハードウェア記述言語(HDL)の中 で,よく使用されている VHDL と Verilog HDL の二つを対比しながら基本文法を説明します. 両 者のちょっとした違いを発見しながら読み進める と面白いでしょう.

## **4.1 ハードウェア記述言語の基本概念**

プログラミング言語に多くの種類があるように, ハードウェア記述言語(HDL)にもさまざまな種 類があります. その中でもよく利用されているの が,VHDL 注 1 と Verilog HDL 注 2 です(**図 4.1**).

VHDL と Verilog HDL は,どちらもハードウェ アを表現する似たような概念を取り扱うことがで きる言語です. ただし、似たような概念であって も,それぞれの言語で使用する言葉が違うので注 意が必要です.

そこで,両方の言語に共通する概念と,言語の 特徴について説明します.

● 構造の基本 ―― エンティティ / モジュール どの言語にも基本的な構造があります.例えば, C言語では関数. Java ではクラスなどです. HDL では、与えられた入力に対して出力を生成 するブロックが基本的な単位となります(**図 4.2**). こ の ブ ロック を VHDL で は エ ン ティティ, Verilog HDL ではモジュールと呼びます.

通常のプログラミング言語と HDL の大きな違 いは、エンティティ / モジュールは、最初から最 後まで与えられた入力に対する出力を生成し続け るということです.C 言語などで関数を呼び出す 場合は,main プログラムからその関数内へ処理

- 注 1: VHDL (VHSIC Hardware Description Language) は, 1970 年代後半から 1980 年代前半にかけて, 米国国防総省が VHSIC (Very High Speed Integrated Circuit)プロジェクトの一環として、部品の納入業者に対し ASIC の仕様書を 統一させることを目的として開発された. 言語仕様は, Ada の影響を受けている. 1987 年に IEEE の標準規格とな り, 現在の最新版は IEEE1076-2008 である.
- 注 2: Verilog HDL は, 1984 年に米国 Gateway Design Automation 社の Phil Moorby によって, ディジタル回路を設計 するための言語およびシミュレータとして開発された. 言語仕様は, C 言語や Pascal の影響を受けている. 1995 年 に IEEE の標準規格となり, 現在の最新版は IEEE1364-2005 である.

**4**

**6**

**5**

**10**

**9**

章 ハードウェア・プログラミング的な<br>| [Hello World!] で始める

## **Xilinx&Altera の FPGA 開発ツールの使い方**

本章では、実際に FPGA を使って「モノ」を作 る手順を習得しましょう. パソコン上での HDL 記述によるバーチャルなハードウェア設計と現実

第 章

世界を橋渡しする方法を説明していきます。いよ いよ FPGA を使った論理回路設計の開発へ一歩 を踏み出しましょう.

### **5.1 FPGA 評価ボードを用意しよう**

HDL で記述したコードを実際に「モノ」として 動かすためには,HDL のソース・ コードを合成 して FPGA に書き込むのですが,それだけでは 不十分です.FPGA を動作させるには, 電源や クロックを供給する必要があります.パソコンで いうところのマザー・ボードに相当するものが必 要です.

そこで本章では,FPGA の 2 大メーカの定番

 $\cup$ SB  $\setminus$   $\setminus$ PMOD 端子

FPGA ボードを使用して, 実際の開発手順を説 明します. 使用するボードは Xilinx 社の FPGA を搭載した Avnet 社の MicroBoard(**写真 5.1**)と, Altera 社の FPGA を搭載した Terasic 社の DE0- Nano(**写真 5.2**)です(入手方法は,**Appendix 3** を参照).**第4章**で HDL ソース・コードの文法に ついて説明しましたが,それに基づいて,FPGA 開発の雰囲気を味わってみましょう.

**写真 5.1 Xilinx 社の FPGA Spartan6 を搭載した Avnet 社 の MicroBoard**

FPGA Spartan-6

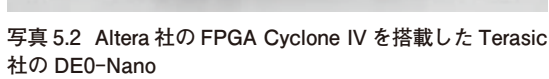

USB)<br>
FPGA Cyclone IV

61

**10**

**9**

**8**

**6**

## **シミュレータISim, ModelSim の使い方**

本章では,Windows 上で動作するシミュレー タを使って,HDL で設計したモジュールの動作 を確認する方法を修得しましょう.シミュレータ を利用すると,FPGA 本体や FPGA を動作させ

第 草

るための周辺回路(電源やクロック回路など)の ハードウェアを用意する必要がないので、ハード ウェアを用意することに抵抗を感じる人でも気軽 に試すことができます.

## **6.1 FPGA がなくても HDL モジュールの動作を確認できる**

**第5章**では,開発ターゲットとして MicroBoard と DE0-Nano の FPGA 評 価 ボード を 使 用 し, FPGA の開発を始める手順を紹介しました. と はいえ, 実際には手元に FPGA のハードウェア 環境を用意していない読者も多いことでしょう. ここでは、手軽に HDL でハードウェア設計の雰 囲気を試せるシミュレータの使い方を紹介します.

**第2章**と**第3章**では, プログラミング言語と しての HDL を紹介する目的で,ハードウェアの 概念をほとんど意識することのない例を紹介しま した. 逆に本章では、いかに HDL で「ハードウェ アの設計」をパソコン上で試すことができるか, に焦点を当てます.

### ● 無償のシミュレータを使う

Xilinx 社の FPGA ユーザは ISE WebPACK に 付属している「ISim」を, Altera 社の FPGA ユー ザは「ModelSim」を無償で利用できます.基本的 な HDL コードの動作をシミュレーションするだ けなら,どちらのシミュレータでも大差ありませ ん.ただし,それぞれのデバイスに特化した機能

を使ったハードウェアのシミュレーションをする ためには, 使用するデバイスをサポートするシ ミュレータを選択する必要があります.

ISim は, Xilinx 社の ISE WebPACK をインス トールするときに一緒にインストールされます. ModelSim は、Altera 社の開発環境 Quartus IIの インストール時に選択するか. Altera 社の Web サイトから別途ダウンロードしてインストールし ます.

インストールの手順は,一般的な Windows ア プリケーションと同様にインストーラの指示に従 うだけです. 詳しいインストール方法は, Appendix 2を参照してください. 本章では. ISim と Model Sim で HDL コードをシミュレーションする手順 を紹介します.

### ● ISim や ModelSim でできること

**第2章**で紹介した Icarus Verilog では,コマン ドラインから HDL ソース・コードをコンパイル 実行して,普通のプログラミング言語処理系のよ うに使うことができました.

**6**

**5**

**10**

**9**

フォンタ,算術演算,マルチプレクサ, 7 セグメント<br>LED,乱数生成器, シリアル送受信モジュール

## **コピペできる! VHDL/Verilog HDL の基本プログラム集**

新しいプログラミング言語を習得するには、さ まざまなサンプル・プログラムを見て実際に動か したり,コピー&ペーストで自分のプログラムに 移植してみたりするのが早道でしょう. それは HDL の場合も同じです.

第 章

本章では,HDL コードで記述する基本的な ハードウェア・ モジュールとして, カウンタ,

ビットの数え上げ演算器,7 セグメント LED の 点灯制御,乱数生成器,シリアル送受信モジュー ルを VHDL と Verilog HDL の両方で記述する例 を紹介します.

どの記述例も,**第6章**で説明した手順でシミュ レーションができます.是非,手元で動作を確認 してみてください.

### **7.1 基本的なハードウェア① ―― カウンタ**

カウンタは,基本的なハードウェア・モジュー ルの一つです.入力された信号の変化に応じて内 部の変数をインクリメント(1ずつ値を増加)しま す.例えば,クロックを入力信号として立ち上が りに応じて内部の変数をカウントすることで処理 のタイミングを遅らせるためのウェイトを作った り,定期的に特定の処理を行うためのフラグにし たりといった使い方が考えられます.

VHDL と Verilog HDL で記述したカウンタの ソース・コードを,**リスト 7.1** に示します.

#### ● モジュールの外枠と必要な変数の定義

カウンタ・モジュールの外枠は,カウントの対 象となる入力信号(例えば,クロック信号)pCLK と,カウンタを初期値にセットする信号 pReset, そしてカウンタ値の出力信号 Q で定義できます.

カウントした値 は,VHDL で は signal, Verilog HDL では reg 型の変数として定義されて いる counter です.カウンタの幅は,パラメー タで指定できるようになっています.

#### ● カウンタの処理内容

リセット信号が入力されたらカウンタ値をクリ アし,それ以外のときはクロックが立ち上がるタ イミングで,counter 変数の値を一つずつ増加さ せます.この処理を,if 文を使用して記述します.

#### ● シミュレーション結果

この動作を**リスト 7.2** に示すテストベンチを 使ってシミュレーションしてみます.シミュレー ションすると,**図 7.1** に示すような波形が表示さ れます. 矢印の区間がちょうどカウンタの1周期 に相当します. クロック信号が立ち上がるたびに, モジュールの出力がカウントアップされているこ とを確認できます.

**6**

**5**

**7**

**10**

**9**

章 ステート・マシン, モジュール化, 階層設計,<br>B IP コアの活用で効率的な設計を見指す

## **大規模ハードウェア・ プログラミングに挑戦する**

ソフトウェア・プログラミングでは,既存の資 産の有効活用や再利用性を高めることが求められ ます. また. よくあるパターンを定型化すること により,きれいな記述を目指します.これらの取 り組みにより,ソフトウェアを記述する時間やデ バッグ時間を削減できます.

第 章

同じように, HDL によるハードウェア・プロ グラミングでも,データ構造の抽象化やモジュー ルの再利用などにより,記述やデバッグの負荷を 削減できます.

そこで本章では,決められた手順で処理を実行 するモジュールを設計するときに有効となるス テート・マシンや,すでに実装したモジュールを サブモジュールとして利用する方法,そして既存 の IP コアを活用して設計を楽にする手法などに ついて解説します.

### **8.1 ステート・マシンを実装する**

まず,ハードウェア・プログラミングにおいて, 逐次的に処理するために必要不可欠な概念である ステート・マシンと,その実装方法について説明 します.

ハードウェアでは処理を並列に実行できますが, 世の中には順番にしか実行できない物事もたくさ

んあります. 例えば. そうめんを茹でるとき. 鍋 の水がまだ湯になる前に並行してそうめんを鍋に 入れても,とても食べられるものにはなりません.

● 料理は逐次的な処理 何かを実行し,その次に何かを実行し,その次

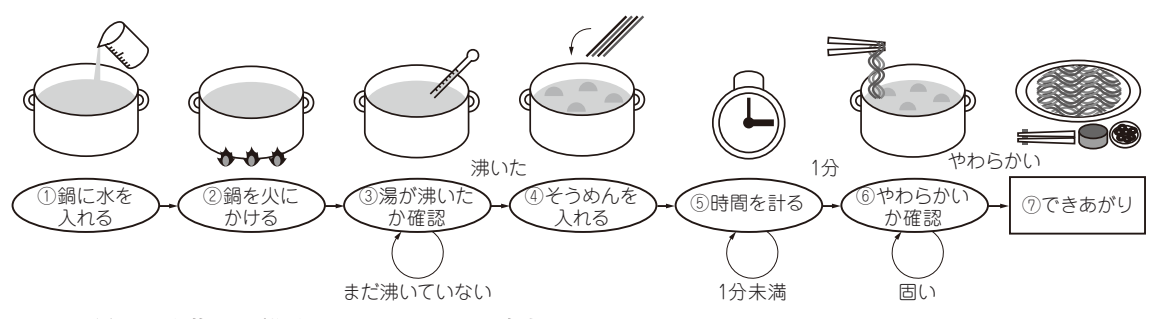

**図 8.1 そうめんを茹でる手順をステート・マシンで表すと**

**6**

**5**

**10**

**9**

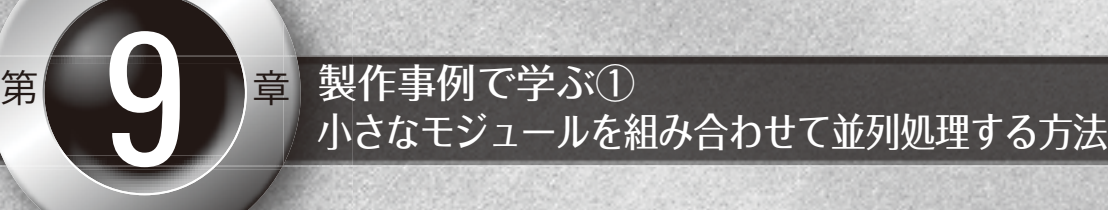

## **オセロ・ゲームを FPGA に実装しよう**

HDL を用いたハードウェアの開発では,ソフ トウェアの開発と同じように小さな回路モジュー ルを組み合わせることにより,大規模な回路を作 成していきます.

そこで本章では,オセロ・ゲームの作成を通じ

て,FPGA を使用したシステムを開発する過程 を解説します.

また, この製作を通して,FPGA の特徴とい える並列処理により,処理を高速化できることを 体験してみてください.

### **9.1 今回作成するオセロ・ゲームの仕様**

オセロ<sup>注1</sup>は、2人のプレーヤが白と黒の石を 交互に打ち,ゲーム終了時の石の数を競うゲーム です.

ここでは,FPGA とパソコンによりシステム を構成します(**図 9.1**).FPGA には,ゲーム全般 の処理(ゲーム盤の表示や石が挟まれたときの処 理など),対戦するコンピュータ側の処理(乱数 を用いて次の手を決定する処理),パソコンと通 信する処理を実装します.

パソコンとの通信には,**第7章**で紹介したシリ

アル通信を利用することにします. 例えば, Windows の TeraTerm などのターミナル・ソフ トを使用して,パソコンの画面にゲームを表示さ せて遊ぶことができます. 最近は, シリアル・ ポートのないパソコンが多くなりましたが,USB で接続するシリアル通信用アダプタや IC もあり ますから、回路の実用性は十分です.

本章では. Xilinx 社の FPGA Spartan-6 (XC6SLX9-2CSG324C)を搭載した FPGA ボード MicroBoard と Altera 社 の FPGA Cyclone IV

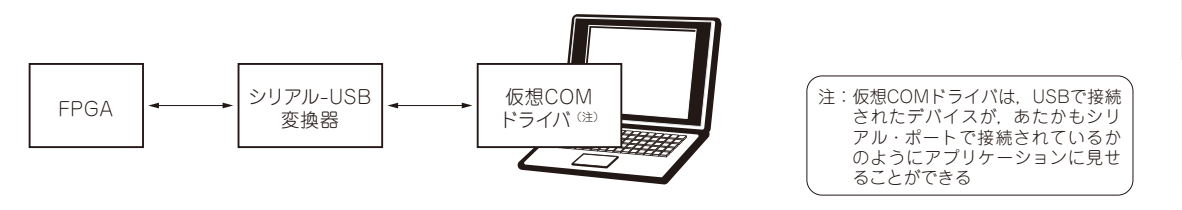

**図 9.1 FPGA とパソコンでオセロ・ゲームを構成する**

注1:オセロはメガハウスの登録商標である. 世界的にはリバーシと呼ばれている.

**6**

**5**

**10**

**9**

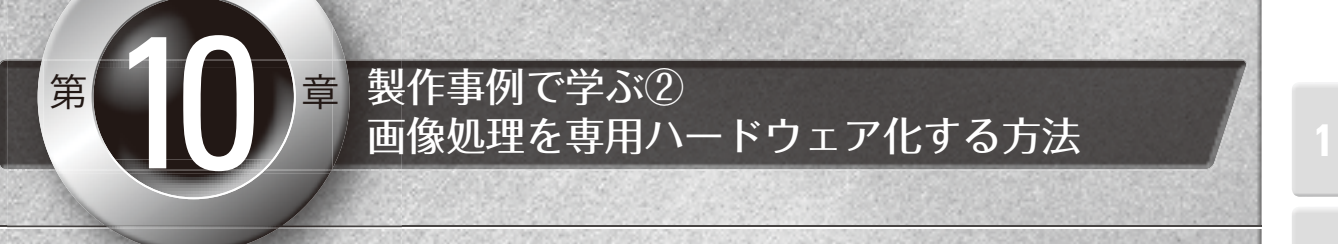

## **画像のグレースケール処理を FPGAで動かしてみよう**

**第3章**では,Verilog HDL を普通のプログラミ ング言語として使うことにより,画像のグレース ケール処理を記述しました. 本章では, 同じグ

レースケール処理を題材にして, 実際に FPGA に実装可能なハードウェアとして設計し直してみ ましょう.

### **10.1 ソフトウェア実装とハードウェア実装の違い**

第3章では、Verilog HDL という言語に触れて もらうことを主眼にしたため,実際に FPGA 上 に回路を合成し,ハードウェアとして動作させる ために考慮すべき事由が欠けていました。そのた め,設計を変更する必要があります.パソコン上 のシミュレーションではなく, 実際の FPGA 上 で動作させるには,

- (1)標準入力や標準出力といった手軽なパソコ ンの I/O が使えない.
- (2)データの最後の判別に EOF のような便利 なマークは使えない.
- (3)FPGA の持つハードウェア・リソースに収 まるような回路にしなければならない.
- という課題があります.

(1)は,標準入出力の代わりに**第9章**でも利用 したシリアル通信を使うことで解決できそうです. (2)は,ファイル・サイズを何らかの方法でハー ドウェアに伝えることで解決できます. 今回は, ビットマップ・ファイルのフィールドにある、格 納ファイル・サイズを使うことにします(詳細は 後述).

問題は(3)です. 何も考えないと FPGA のリ

ソースをあっという間に喰いつぶしてしまいます. 論理回路や信号遅延を考慮しなければならないと いう点については,これまでの章でも触れてきま したが、今回考えるハードウェアではさらにメモ リの使用量についても考える必要があります.

#### ● メモリのサイズは有限!!

**第3章**の例では,ビットマップ・ファイルを扱 うために,

reg [7:0] data[2\*\*20-1:0];

 // サイズ 220 の 8 ビット幅のデータ配列 と,あまり深く考えずに 1M バイトのメモリを確 保しています.しかし,MicroBoard に搭載され ている Spartan-6 XC6SLX9 や DE0-Nano に搭載 されている Cyclone IV EP4CE22F17C6N 上では, そんなに多くのメモリを使うことができません.

メモリとして利用できるブロック RAM のサイ ズは,それぞれ 64K バイト程度です.1M バイト の容量を確保することは到底できません.

したがって,

(1)より大きな FPGA を利用する.

(2) 扱う画像サイズを小さくする.

**6**

**5**

**10**

**9**

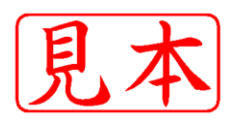

このPDFは、CQ出版社発売の「インターフェースZERO No.04」の一部見本です.

内容・購入方法などにつきましては以下のホームページをご覧下さい.

- 内容 http://shop.cqpub.co.jp/hanbai/books/MIF/MIFZ201301.htm
- http://www.cqpub.co.jp/order.htm 購入方法